### Raspberry Pi 3 Liaison Série sur PI3

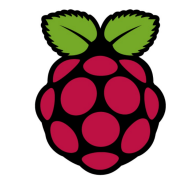

1 Présentation

Le BCM2837 sur le Raspberry Pi 3 possède 2 UART. (ttyAMA0 et ttyS0)

Le ttyAMA0 se réfère maintenant au port série qui est connecté au bluetooth et ttyS0 se réfère au miniUART.

Malheureusement, il y a un certain nombre de conséquences :

- Le mini UART est un faible UART de débit secondaire destiné à être utilisé en tant que console.
- Le mini UART présente les caractéristiques suivantes:
	- 7 ou 8 bits par caractère.
	- 1 bit de start et 1 bit de stop.
	- · Pas de parité.

Il n'y a pas de support pour la parité donc toute configuration avec parité ne sera pas prise en compte.

Connecter la carte sur le port com du PC ouvrir PuTTY et configuer la liaison de la façon suivante:

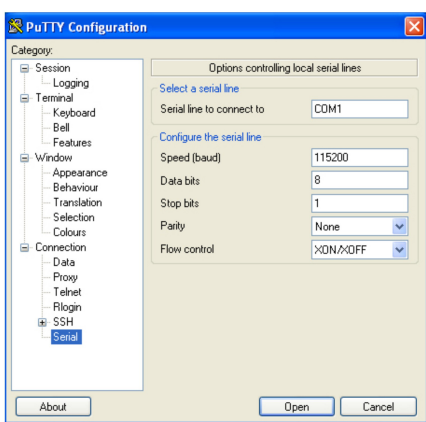

#### Mettre sous tension le Rapberry Pi 3

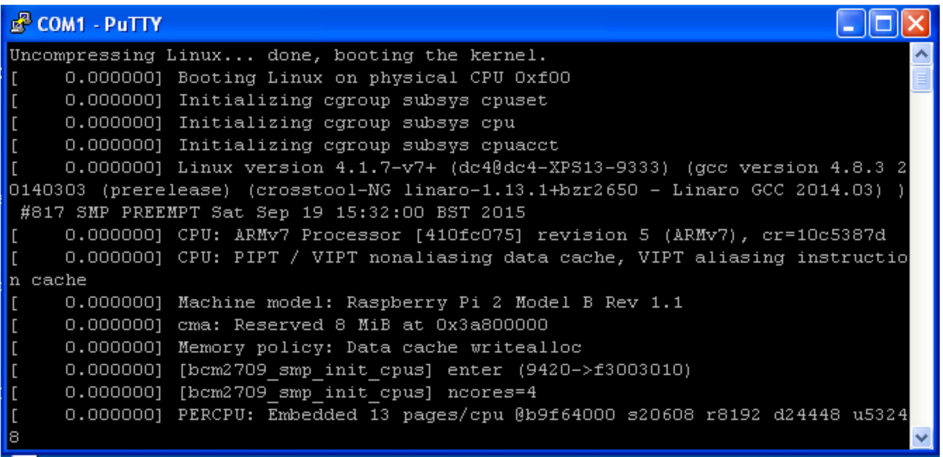

#### Par défaut l'UART du Raspberry Pi sert de port de débug pour Linux.

### 2 Libérer l'UART du mode debug

Empêcher l'émission de messages du Kernel et l'activation du mode debugging sur l'UART

 $pi@raspberrypi$  /dev \$ sudo nano /boot/cmdline.txt

dwc\_otg.lpm\_enable=0 console=ttyAMA0,115200kgdboc=ttyAMA0,115200-console=tty1root=/dev/mmcblk0p2 rootfstype=ext4 elevator=deadline rootwait

#### devient

dwc\_otg.lpm\_enable=0 console=tty1 root=/dev/mmcblk0p2 rootfstype=ext4 elevator=deadline rootwait

### *3 Configuration en ligne de commande*

Stty permet de connaître la configuration actuelle de la liaison

pi@myraspberry ~/C \$ **stty -F /dev/ttyS0**

speed 9600 baud; line  $= 0$ ;

#### -brkint -imaxbel

sur l'écran ci-dessus on peut voir que la vitesse de transmission est 9600 bauds, pour modifier la vitesse de transmission utiliser la commande suivante :

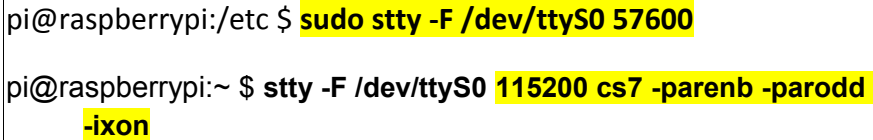

La liaison série fonctionnera à 115200 bauds, chaque donnée sera codée sur 7 bits, sans parité, et il n'y aura pas de contrôle de flux xon/xoff (contrôle de flux logiciel). (Attention pas de caractères accentués sur 7bits !!!.)

## *4 Utilisation en ligne de commande*

Sous Linux, "tout est fichier". L'envoi ou la réception de données sur le RPi se fait en lisant ou en écrivant dans /dev/ttyS0.

Par exemple pour envoyer le contenu du fichier achat.c sur la sortie série, la commande pourrait être la suivante:

 $pi$ @myraspberry ~/C \$ cat achat.c > /dev/ttyS0

Autre exemple : avec la commande echo

pi@myraspberry ~/C \$ echo 'bonjour le monde' > /dev/ttyS0

Pour afficher le flux de données reçues :

Fiche 16b Raspberry Pi 3 Liaison série sur PI3 Fiche 16b Raspberry Pi3 Liaison série sur PI3

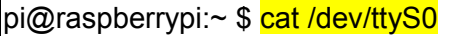

### pi@raspberrypi:~ \$ **hexdump -C < /dev/ttyS0**

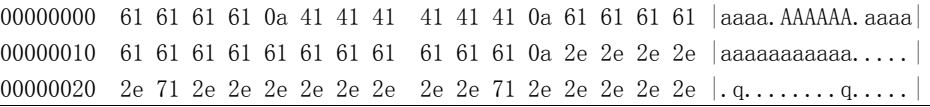

# *5 Programmation en C*

En langage C sous LINUX, tous les périphériques sont considérés comme des fichiers. On y accède donc comme pour un fichier en mode bas niveau.

En C, nous utiliserons **open read write close** pour en savoir plus : man 2 open man 2 read etc etc

et pour configurer la liaison série j'utilise la fonction system() car je n'ai pas réussi à faire fonctionner sans bug la configuration avec termios !!!.

#include <stdio.h> /\* Standard input/output definitions \*/ #include  $\langle$ string.h $\rangle$  /\* String function definitions \*/  $\#$ include  $\{$ fcntl.h $\rangle$  /\* File control definitions \*/ #include <errno.h>

int main(int argc, char \*\*argv) {

int retour, fd: char recu[256];

memset(recu, 0, 256); // efface le buffer

```
fd = open("/dev/ttySO", 0_RDWR | 0_N0CTTY);if ( fd == -1 ) {
        printf("pb ouverture: \sin", strerror(errno));
         return(errno);
    }
    system("clear"); // on efface l'écran et on configure
   system("stty -F /dev/ttyS0 115200 cs8 -parenb -parodd
-i xon");
   write(fd, "Bienvenue sur Raspberry PI3 \n", 29); // envoi
    read(fd, recu, 255); // reception d'un message
    write(fd, "Message envoyé : ", 18); // envoi
    write(fd, recu, 255); // envoi du message reçu
    printf("Message recu:\n%s\n", recu);
    retour=close(fd);
   if ( retour =-1 ) {
        printf("pb fermeture: %s\n", strerror(errno));
         return(errno);
    }
    return 0;
}
```